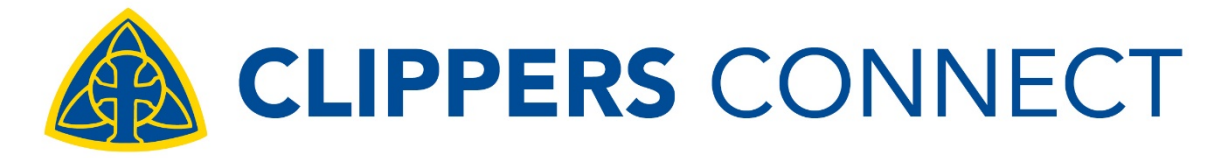

Follow these steps and connect today

## **Log in and get started!**

- 1. Go to ClippersConnect.org
- 2. Click the "Get Started" button
- 3. Register with your email or log in using LinkedIn, Google or Facebook
- 4. Follow the prompts to create your personal profile

# **Mentoring: offer or seek help**

### **Follow these steps to find a mentor:**

- 1. Go to the Clippers Connect Directory
- 2. Filter your search by location, industry or education
- 3. Find someone with a yellow "Willing to help" badge and click their profile to see what they are offering
- 4. Request help and select your type of request from the dropdown
- 5. Be sure to write a personalized message and wait for their reply
- 6. To view pending and accepted requests visit Mentoring Mentoring Relationships

#### **Follow these steps to become a mentor:**

- 1. Click edit profile next to your profile picture
- 2. Scroll to find the Offer Help and Offer Mentoring checkboxes and select the ways in which you're willing to help
- 3. To view pending mentoring requests, visit Mentoring Mentoring Relationships. You'll also receive an email notification when someone requests your help

## **Directory: search for fellow Clippers**

### **How to search and connect:**

- 1. Go to the Directory
- 2. Filter
- 3. Click a Clipper's profile to learn more
- 4. Send a message by clicking the blue message button

#### **How to invite alumni to join:**

Go to the directory and click on the tab "Who's Missing". You can message these users or invite them to join the platform via Facebook.

# **Job board: search and share**

### **How to search for Jobs:**

Go to Jobs, Job Board and use the search box or filter options on the right hand side.

#### **How to post a job:**

- 1. Go to Jobs, Job Board and click Post a Job
- 2. Enter the job information and description
- 3. Select how candidates should apply (via email or through website)
- 4. Press the blue Post button

### **Groups: engage with your peers**

## **How to join a group:**

- 1. Go to Groups
- 2. Scroll to find the group you are interested in
- 3. Click the blue "Join" button
- \*You can also post on or read the feed within a specific group.

## **Feed: share your story**

#### **How to post on the feed:**

Upon logging in you will be brought to the main page containing the news feed. Begin typing in the "Add Post" box. You will also be offered the option to Upload Images, Tag People or Attach Files.

Have questions? Please send a direct message to The Clipper Connect user account through the directory with any questions or email Clippers Connect at [alumni@concordia-ny.edu.](https://clippersconnect.org/feed)

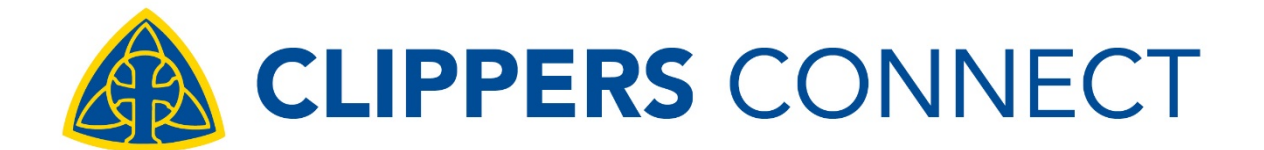

# Curious about ClippersConnect.org? We've got you covered!

Clippers Connect is the official alumni network for Concordia College offering the resources and tools you need to advance your career while connecting Clippers throughout the world.

# **Mentoring: offer and seek help**

Looking for employment? Want to make a career change? Need guidance? You're in the right place. Many of our members are willing to help fellow Clippers advance in their careers and can offer advice, introductions, resume writing and interview skills or provide insight about a particular industry or career path.

If you're offering to help or mentor, thank you! Your fellow Clippers will benefit greatly from your time and expertise.

# **Directory: search for fellow Clippers**

Clippers Connect has an extensive network of alumni in our directory. Reconnect with an old classmate, make a professional connection, find local Clippers in your city. The options are endless!

# **Job Board: search and share**

Updated on a daily basis, the job board hosts opportunities across various industries as well as those exclusive to Concordia studies such as Nursing, Education, Accounting, Rad Tech and Social Work.

If you are seeking employment, search through our listings and advance your career.

If you are looking to hire, share job listings and increase Clipper presence at your company!

# **Groups: engage with your peers**

Clippers Connect offers a number of groups to join ranging from academics to college class and interest groups. Former Choir member? One of Coach Kaminska's Boys? Join these exclusive groups and others like them to interact with fellow members and get updates and information about upcoming events.

# **Feed: share your story**

Clippers Connect is your one stop for all things Concordia – expect to find news and events as well as content from your fellow alum. You're invited to share your own personal accomplishments, spark conversation and share memories and photos.

See our how to guide for detailed steps on how to register and maximize your network experience using all the features Clippers Connect has to offer.

Have questions? Email Clippers Connect at [alumni@concordia-ny.edu](mailto:alumni@concordia-ny.edu)